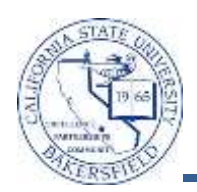

## **Group Enrollment (Add Only)**

You can enroll multiple students into one course as a group using the Enrollment Block page. Using the group enrollment reduces the time required to quick enroll each student individually. The process flow includes:

- Create Class Block
	- Create Student Block
		- o Merge the Class Block and Student Block
		- o Submit the Enrollment Block Request
		- o Retrieve the results (if necessary, fix errors and resubmit)
			- Make sure the additional section is added before following these instructions
			- Print the class rosters for the sections involved in this process

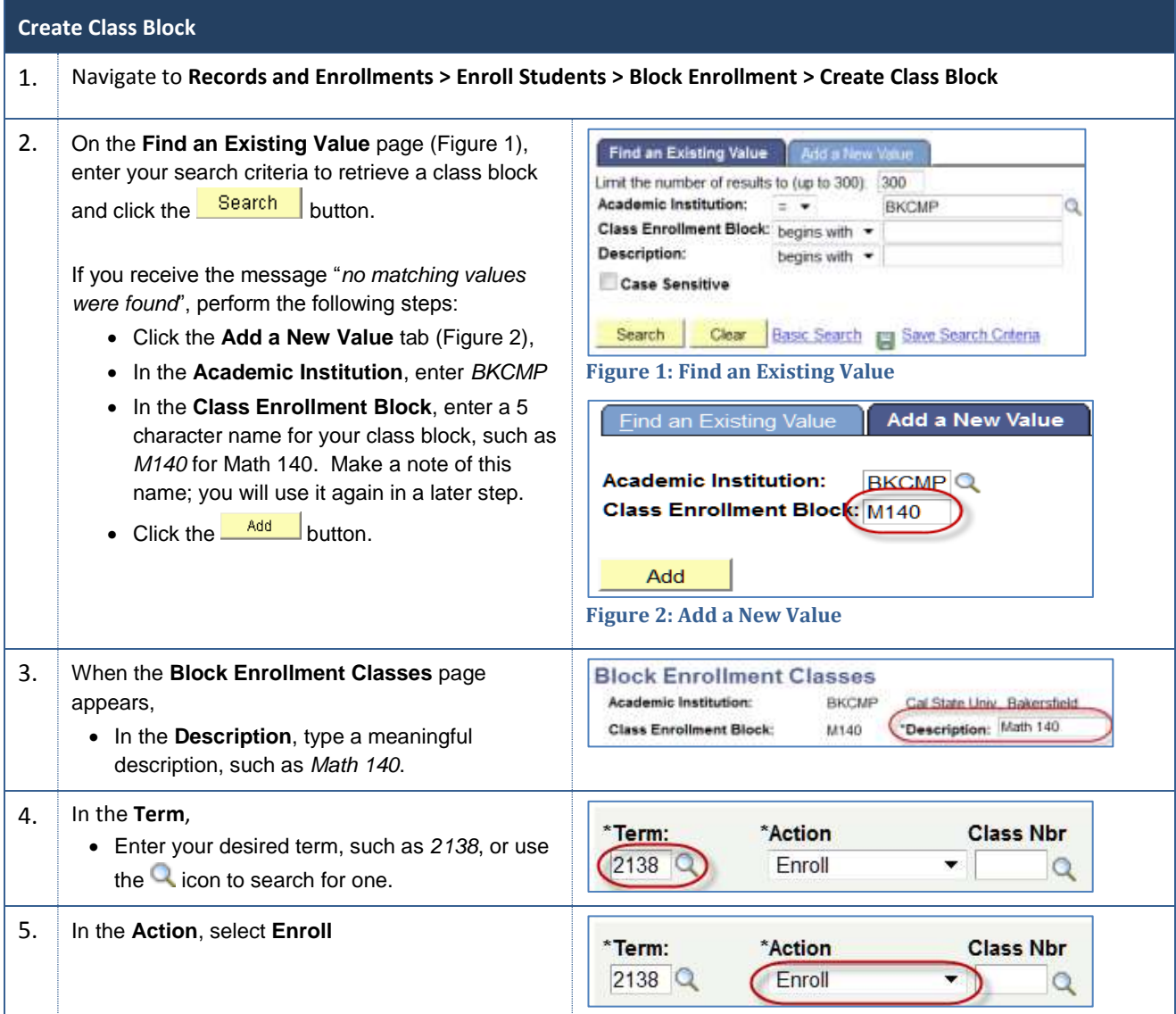

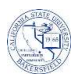

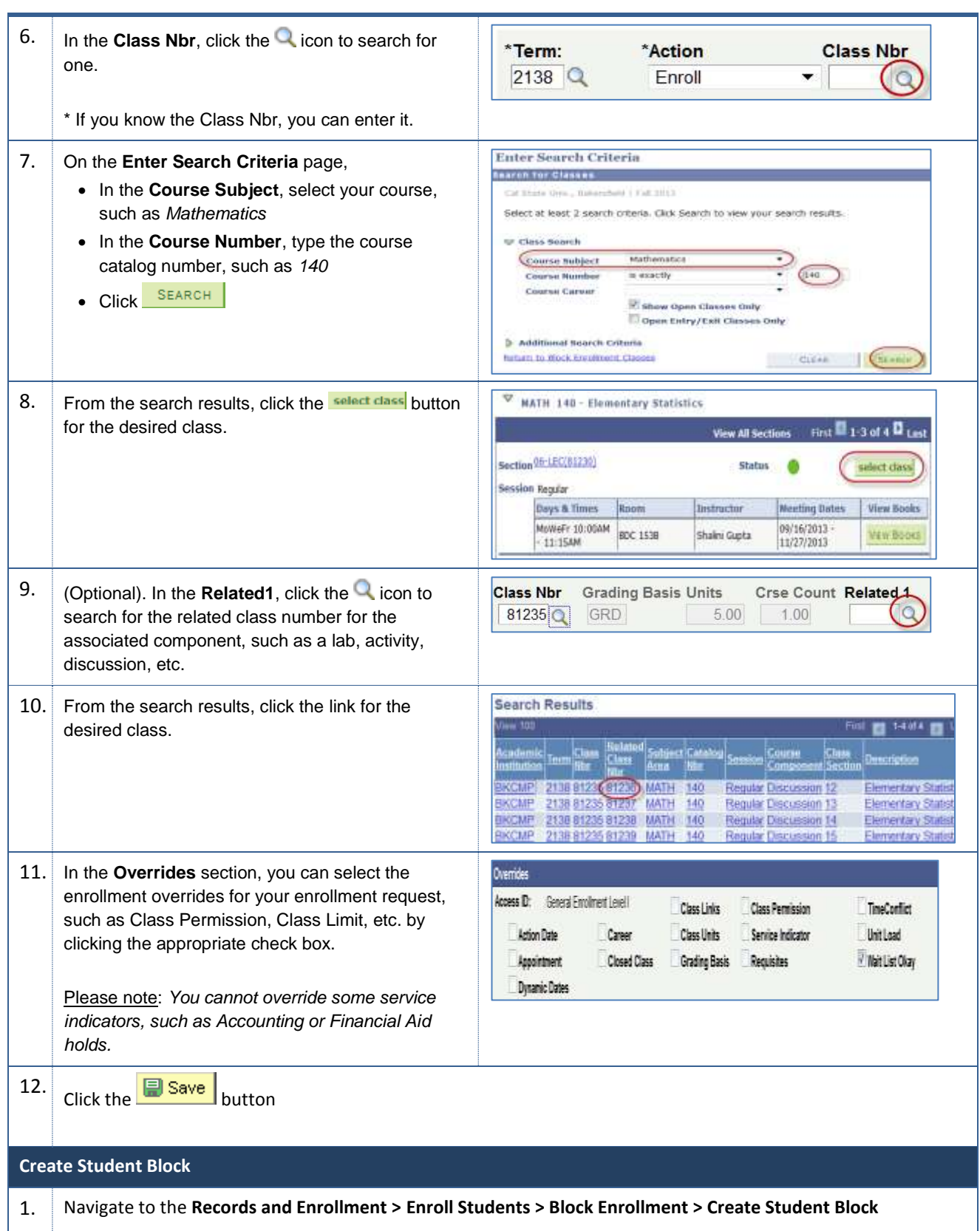

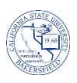

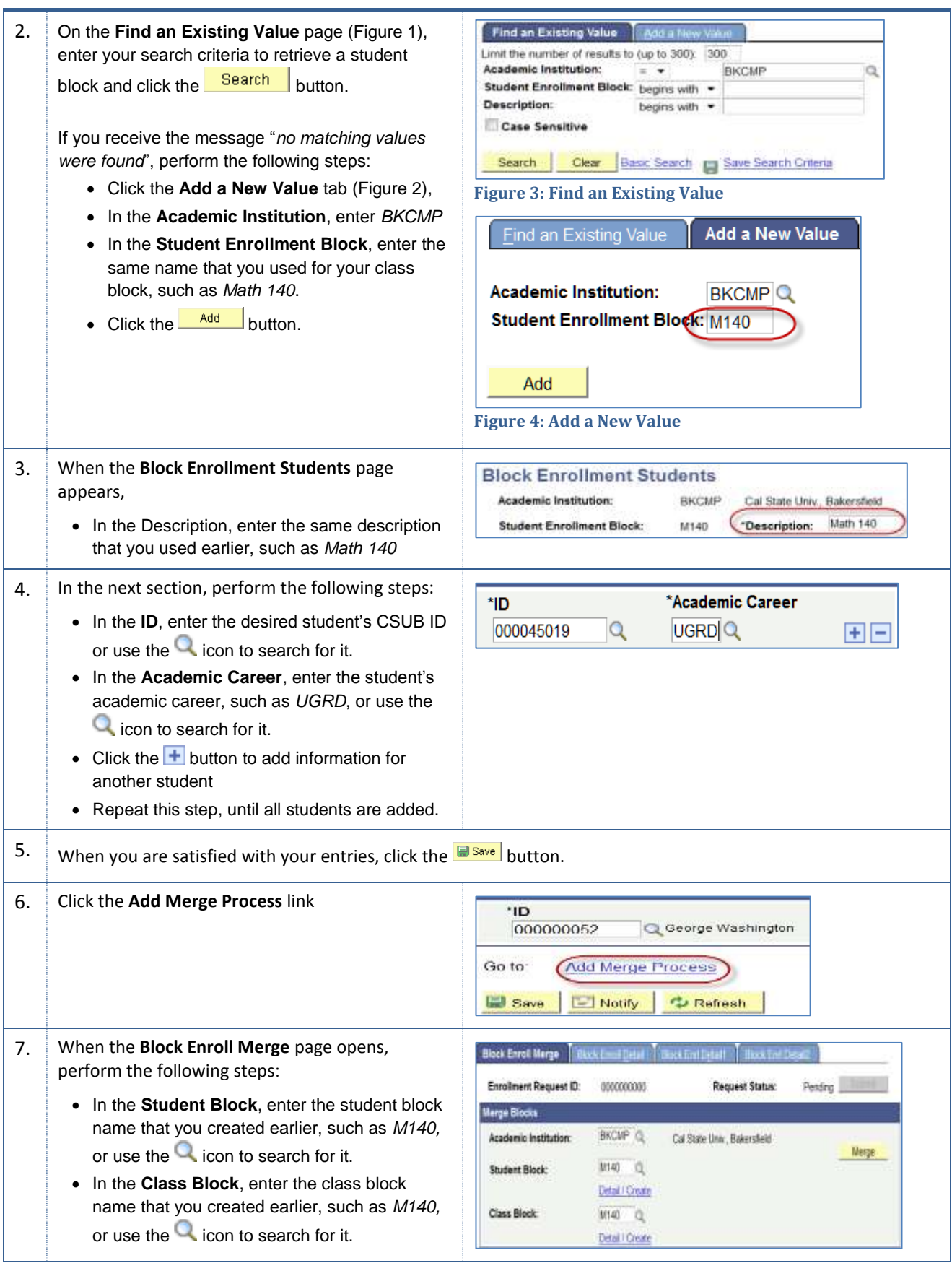

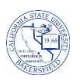

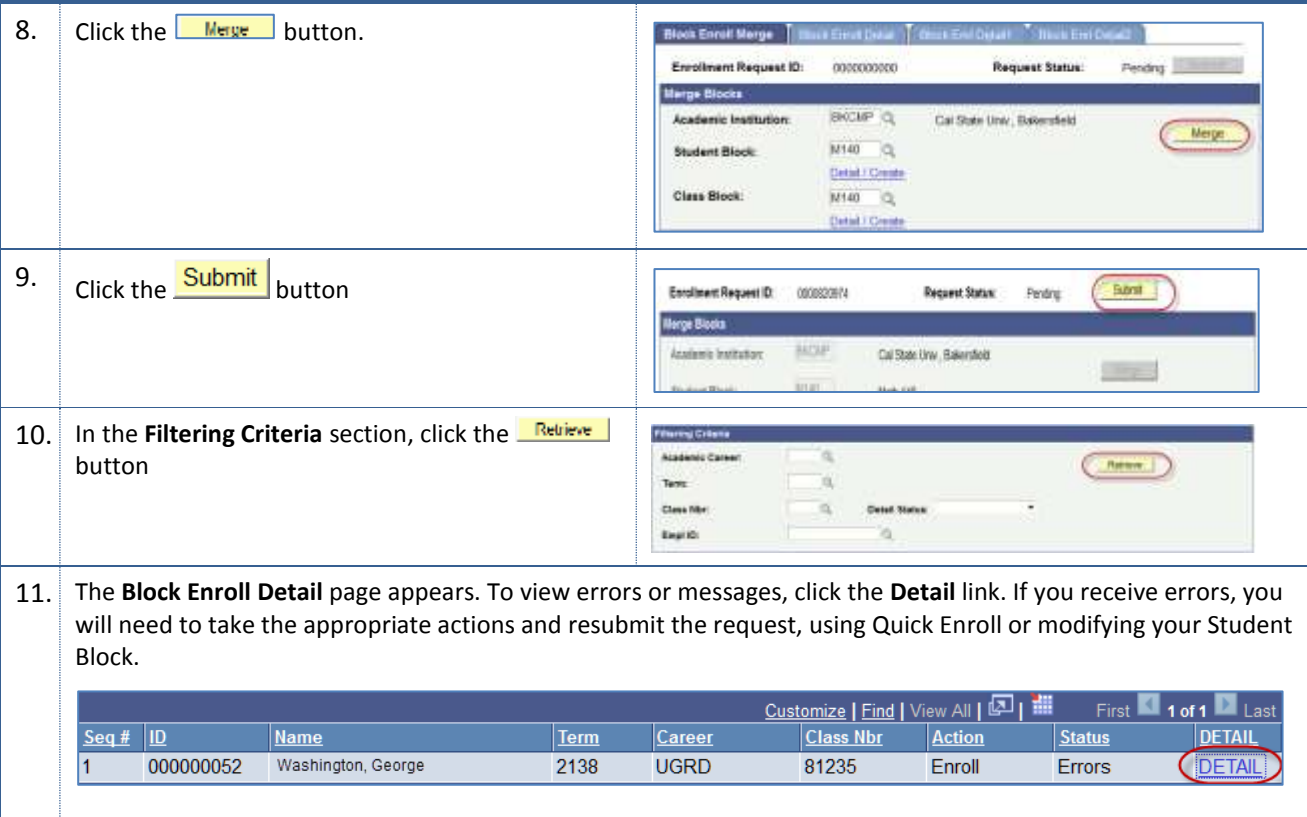